## version-8-08

Les photos d'écran et les liens sont à mettre à jour. Certaines différences (visuelles) peuvent apparaître selon que vous utilisez la version PRO ou la version PLM. Mais dans l'ensemble, l'utilisation du webadmin se fait de la même manière.

## **Utiliser les clés USB sur un TX**

## **1. Vérifier que l'usb est pris en charge**

Si vous démarrez votre TX à l'aide d'un système "fast" et que vous avez fixé votre TX en Pentium1 (ou mieux) c'est gagné depuis une mise à jour de mi-2005. Au démarrage de votre TX la prise en charge de l'USB est automatiquement activée.

Pour vous en assurer, lorsque vous branchez une clé usb sur votre port usb vous devriez entendre deux bips. Si ce n'est pas le cas, c'est que l'usb n'est pas reconnu automatiquement. Deux options:

- 1. Vous voyez avec votre revendeur AbulÉdu s'il peut améliorer la configuration de votre TX (ou essayez vous-même);
- 2. ou ça ne marchera pas du tout (port usb "exotique" non supporté par Linux).

## **2. Utiliser la clé usb**

Bref, une fois votre clé branchée, elle apparait dans votre dossier personnel ou sur le bureau directement.

Il est déconseillé de travailler directement sur la clé USB. Il vaut mieux ne l'utiliser que pour copier les fichiers.

Il n'est pas nécessaire de démonter la clé. Vous pouvez l'enlever sans précautions particulières.

From: <https://docs.abuledu.org/>- **La documentation d'AbulÉdu**

Permanent link: **[https://docs.abuledu.org/abuledu/administrateur/cles\\_usb](https://docs.abuledu.org/abuledu/administrateur/cles_usb)**

Last update: **2016/01/21 11:56**

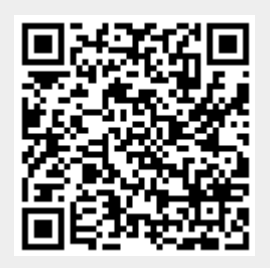